# **AOS-W 8.6.0.23 Release Notes**

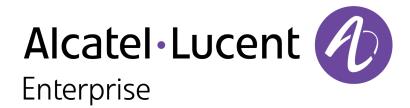

#### **Copyright Information**

The Alcatel-Lucent name and logo are trademarks of Nokia used under license by ALE. To view other trademarks used by affiliated companies of ALE Holding, visit: <a href="www.al-enterprise.com/en/legal/trademarks-copyright">www.al-enterprise.com/en/legal/trademarks-copyright</a>. All other trademarks are the property of their respective owners. The information presented is subject to change without notice. Neither ALE Holding nor any of its affiliates assumes any responsibility for inaccuracies contained herein.

© Copyright 2023 ALE International, ALE USA Inc. All rights reserved in all countries.

#### **Open Source Code**

This product includes code licensed under the GNU General Public License, the GNU Lesser General Public License, and/or certain other open source licenses.

| Contents                                                                                                    | 3      |
|----------------------------------------------------------------------------------------------------|--------|
| Revision History                                                                                                    | 4      |
| Release Overview  Related Documents  Supported Browsers  Terminology Change                                                                               | 5<br>5 |
| Contacting Support                                                                                                    | 6      |
| What's New in AOS-W 8.6.0.23 Behavioral Changes                                                                                                    | 7      |
| Supported Platforms  Mobility Master Platforms  OmniAccess Mobility Controller Platforms  AP Platforms                                                    |        |
| Regulatory Updates                                                                                                    | 11     |
| Resolved Issues in AOS-W 8.6.0.23                                                                                                    | 12     |
| Known Issues in AOS-W 8.6.0.23 Limitation Known Issues                                                                                                    | 15     |
| Upgrade Procedure Important Points to Remember Memory Requirements Backing up Critical Data Upgrading AOS-W Verifying the AOS-W Upgrade Downgrading AOS-W | 32<br> |
| Before Calling Technical Support                                                                                                    | 39     |

The following table provides the revision history of this document.

 Table 1: Revision History

| Revision    | Change Description |
|-------------|--------------------|
| Revision 01 | Initial release.   |

This AOS-W release notes includes the following topics:

- New Features and Enhancements
- Supported Platforms
- Regulatory Updates
- Resolved Issues
- Known Issues and Limitations
- Upgrade Procedure

For a list of terms, refer Glossary.

## **Related Documents**

The following guides are part of the complete documentation for the Alcatel-Lucent user-centric network:

- AOS-W Getting Started Guide
- AOS-W User Guide
- AOS-W CLI Reference Guide
- AOS-W API Guide
- Alcatel-Lucent Mobility Master Licensing Guide
- Alcatel-Lucent Virtual Appliance Installation Guide
- Alcatel-Lucent AP Software Quick Start Guide

## **Supported Browsers**

The following browsers are officially supported for use with the AOS-W WebUI:

| Web Browser                                                                          | Operating System                                    |
|--------------------------------------------------------------------------------------|-----------------------------------------------------|
| Microsoft Edge (Microsoft Edge 92.0.902.62 and Microsoft EdgeHTML 18.19041) or later | <ul><li>Windows 10 or later</li><li>macOS</li></ul> |
| Firefox 107.0.1 or later                                                             | <ul><li>Windows 10 or later</li><li>macOS</li></ul> |
| Apple Safari 15.4 (17613.17.1.13) or later                                           | ■ macOS                                             |
| Google Chrome 108.0.5359.71 or later                                                 | <ul><li>Windows 10 or later</li><li>macOS</li></ul> |

# **Terminology Change**

As part of advancing Alcatel-Lucent Enterprise's commitment to racial justice, we are taking a muchneeded step in overhauling ALE engineering terminology to reflect our belief system of diversity and inclusion. Some legacy products and publications may continue to include terminology that seemingly evokes bias against specific groups of people. Such content is not representative of our ALE culture and moving forward, ALE will replace racially insensitive terms and instead use the following new language:

| Usage                                 | Old Language         | New Language        |
|---------------------------------------|----------------------|---------------------|
| Campus Access Points +<br>Controllers | Master-Slave         | Conductor-Member    |
| Instant Access Points                 | Master-Slave         | Conductor-Member    |
| Switch Stack                          | Master-Slave         | Conductor-Member    |
| Wireless LAN Controller               | Mobility Master      | Mobility Conductor  |
| Firewall Configuration                | Blacklist, Whitelist | Denylist, Allowlist |
| Types of Hackers                      | Black Hat, White Hat | Unethical, Ethical  |

# **Contacting Support**

**Table 2:** Contact Information

| Contact Center Online                      |                                              |  |
|--------------------------------------------|----------------------------------------------|--|
| Main Site                                  | https://www.al-enterprise.com                |  |
| Support Site                               | https://myportal.al-enterprise.com           |  |
| Email                                      | ebg_global_supportcenter@al-enterprise.com   |  |
| Service & Support Contact Center Telephone |                                              |  |
| North America                              | 1-800-995-2696                               |  |
| Latin America                              | 1-877-919-9526                               |  |
| EMEA                                       | +800 00200100 (Toll Free) or +1(650)385-2193 |  |
| Asia Pacific                               | +65 6240 8484                                |  |
| Worldwide                                  | 1-818-878-4507                               |  |

There are no new features or enhancements introduced in this release.

## **Behavioral Changes**

This release does not introduce any changes in AOS-W behaviors, resources, or support that would require you to modify the existing system configurations after updating to 8.6.0.23.

This chapter describes the platforms supported in this release.

## **Mobility Master Platforms**

The following table displays the Mobility Master platforms that are supported in this release:

**Table 3:** Supported Mobility Master Platforms in AOS-W 8.6.0.23

| Mobility Master<br>Family   | Mobility Master Model                              |
|-----------------------------|----------------------------------------------------|
| Hardware Mobility<br>Master | MM-HW-1K, MM-HW-5K, MM-HW-10K                      |
| Virtual Mobility<br>Master  | MM-VA-50, MM-VA-500, MM-VA-1K, MM-VA-5K, MM-VA-10K |

## **OmniAccess Mobility Controller Platforms**

The following table displays the OmniAccess Mobility Controller platforms that are supported in this release:

**Table 4:** Supported OmniAccess Mobility Controller Platforms in AOS-W 8.6.0.23

| OmniAccess Mobility Controller Family                       | OmniAccess Mobility Controller Model                             |
|-------------------------------------------------------------|------------------------------------------------------------------|
| OAW-40xx Series Hardware OmniAccess Mobility<br>Controllers | OAW-4005, OAW-4008, OAW-4010, OAW-4024, OAW-4030                 |
| OAW-4x50 Series Hardware OmniAccess Mobility<br>Controllers | OAW-4450, OAW-4550, OAW-4650, OAW-4750, OAW-<br>4750XM, OAW-4850 |
| OAW-41xx Series Hardware OmniAccess Mobility<br>Controllers | OAW-4104                                                         |
| MC-VA-xxx Virtual OmniAccess Mobility Controllers           | MC-VA-50, MC-VA-250, MC-VA-1K                                    |

## **AP Platforms**

The following table displays the AP platforms that are supported in this release:

 Table 5: Supported AP Platforms in AOS-W 8.6.0.23

| AP Family         | AP Model                                                                            |
|-------------------|-------------------------------------------------------------------------------------|
| OAW-AP100 Series  | OAW-AP104, OAW-AP105                                                                |
| OAW-AP103 Series  | OAW-AP103                                                                           |
| OAW-AP110 Series  | OAW-AP114, OAW-AP115                                                                |
| OAW-AP130 Series  | OAW-AP134, OAW-AP135                                                                |
| OAW-AP 170 Series | OAW-AP175AC, OAW-AP175AC-F1, OAW-AP175DC, OAW-AP175DC-F1, OAW-AP175P, OAW-AP175P-F1 |
| OAW-AP200 Series  | OAW-AP204, OAW-AP205                                                                |
| OAW-AP203H Series | OAW-AP203H                                                                          |
| OAW-AP205H Series | OAW-AP205H                                                                          |
| OAW-AP207 Series  | OAW-AP207                                                                           |
| OAW-AP203R Series | OAW-AP203R, OAW-AP203RP                                                             |
| OAW-AP210 Series  | OAW-AP214, OAW-AP215                                                                |
| OAW-AP 220 Series | OAW-AP224, OAW-AP225                                                                |
| OAW-AP228 Series  | OAW-AP228                                                                           |
| OAW-AP270 Series  | OAW-AP274, OAW-AP275, OAW-AP277                                                     |
| OAW-AP300 Series  | OAW-AP304, OAW-AP305                                                                |
| OAW-AP303 Series  | OAW-AP303, OAW-AP303P                                                               |
| OAW-AP303H Series | OAW-AP303H                                                                          |
| OAW-AP310 Series  | OAW-AP314, OAW-AP315                                                                |
| OAW-AP318 Series  | OAW-AP210AP-318                                                                     |
| OAW-AP320 Series  | OAW-APAP-324, OAW-AP325                                                             |
| OAW-AP330 Series  | OAW-AP334, OAW-AP335                                                                |
| OAW-AP340 Series  | OAW-AP344, OAW-AP345                                                                |
| OAW-AP360 Series  | OAW-AP365, OAW-AP367                                                                |
| OAW-AP370 Series  | OAW-AP374, OAW-AP375, OAW-AP377                                                     |
| OAW-AP387         | OAW-AP387                                                                           |
| 500 Series        | OAW-AP504, OAW-AP505                                                                |
| 510 Series        | OAW-AP514, OAW-AP515                                                                |

 Table 5: Supported AP Platforms in AOS-W 8.6.0.23

| AP Family         | AP Model                |
|-------------------|-------------------------|
| 530 Series        | OAW-AP534, OAW-AP535    |
| 550 Series        | OAW-AP555               |
| OAW-RAP3 Series   | OAW-RAP3WN, OAW-RAP3WNP |
| OAW-RAP100 Series | OAW-RAP108, OAW-RAP109  |
| OAW-RAP155 Series | OAW-RAP155, OAW-RAP155P |

# Chapter 5 Regulatory Updates

This chapter contains the Downloadable Regulatory Table (DRT) file version introduced in this release. Periodic regulatory changes may require modifications to the list of channels supported by an AP. For a complete list of channels supported by an AP using a specific country domain, access the switch Command Line Interface (CLI) and execute the **show ap allowed-channels country-code <country-code> ap-type <ap-model> command**.

For a complete list of countries and the regulatory domains in which the APs are certified for operation, refer to the Downloadable Regulatory Table or the DRT Release Notes at https://myportal.al-enterprise.com/.

The following DRT file version is part of this release:

■ DRT-1.0\_88140

The following issues are resolved in this release.

**Table 6:** Resolved Issues in AOS-W 8.6.0.23

| New Bug ID  | Description                                                                                                    | Reported<br>Version |
|-------------|----------------------------------------------------------------------------------------------------|---------------------|
| AOS- 245379 | Some access points crashed and rebooted unexpectedly. The log files listed the reason as, <b>Reboot caused by kernel panic: Take care of the TARGET ASSERT first. It's WLAN firmware crash at "wlan fw crash at sched_algo_qos.c:1530 sched_algo_choose_qos_tid_type".</b> The fix ensures the access points work as expected. This issue was observed in OAW-AP534, OAW-AP535, OAW-AP555, AP-634, AP-635, and AP-655 access points running AOS-W 8.10.0.6 or later versions.                        | AOS-W 8.10.0.6      |
| AOS-239130  | The <b>TOTAL HIT</b> and <b>NEW HIT</b> information in the <b>Configuration</b> > <b>Authentication</b> > <b>User Rules</b> > <b>Rules-set</b> page of the WebUI displayed as However, the <b>show aaa derivation-rules user</b> command in the CLI displayed the information accurately. The fix ensures that the WebUI information matches with the CLI. This issue was observed in Mobility Masters running AOS-W 8.0.0.0 or later versions.                                                      | AOS-W 8.6.0.17      |
| AOS-241150  | Branch Gateways running AOS-W 8.10.0.0 or later versions failed to send accounting information during TACACS authentication of management users. This issue occurred because, on gateway reload, the <b>ctrlmgt</b> process came up after the TACACS accounting packets were sent from the <b>auth</b> process. As a result, the accounting information was lost during authentication. The fix resolves the timing issue between the <b>ctrlmgt</b> and <b>auth</b> processes after gateway reload. | AOS-W 8.10.0.0      |
| AOS-241158  | The running configuration did not match the previous configuration after upgrading from 6.5.x to 8.x versions. The fix ensures that previous configurations are retained when upgrading to 8.x versions. This issue was observed in standalone OAW-4010 controllers running AOS-W 8.0.0.0 or later versions.                                                                                                    | AOS-W 8.6.0.19      |
| AOS-241709  | The <b>auth</b> process crashed unexpectedly when ACLs and downloadable-user roles assigned to a VIA client were configured from CPPM. The fix ensures the controller works as expected. This issue was observed in OmniAccess Mobility Controllers running AOS-W 8.6.0.0 or later versions.                                                                                                    | AOS-W 8.6.0.0       |
| AOS-242635  | When using the <b>Submit As</b> button or de-selecting options, the deselected options were not generated properly. The fix ensures the configuration works as expected. This issue was observed in devices running AOS-W 8.0.0.0 or later versions.                                                                                                    | AOS-W 8.0.0.0       |
| AOS-244231  | Option 82 information was missing from the first DHCP discover packet in some controllers running AOS-W 8.6.0.0 or later versions. The fix ensures that the option 82 information is tagged correctly in the first DHCP discover packet.                                                                                                    | AOS-W 8.6.0.0       |

**Table 6:** Resolved Issues in AOS-W 8.6.0.23

| New Bug ID               | Description                                                                                                    | Reported<br>Version |
|--------------------------|----------------------------------------------------------------------------------------------------|---------------------|
| AOS-244855               | The output of the show <b>airmatch optimization</b> command returned no information when there are more than 200 optimization records in database. The fix ensures the command works as expected. This issue was observed in Mobility Masters running AOS-W 8.0.0.0 or later versions.                                                                                                    | AOS-W 8.10.0.0      |
| AOS-245094               | In some switches running AOS-W 8.6.0.21 or later versions, some <b>PhoneHome</b> log activity was observed although this feature was disabled. The logs were shown in the output of the <b>phonehome now</b> command. The fix ensures no logging activity occurs in this scenario.                                                                                                    | AOS-W 8.6.0.21      |
| AOS-245409               | OAW-AP505 access points were unable to authenticate wireless clients through a captive portal in split-tunnel mode due to Back-up LMS having more DNS entries than LMS. A correction of the DNS ID table resolved the issue. This issue was observed in OAW-AP505 access points running AOS-W 8.6.0.9 or later versions.                                                                                                    | AOS-W 8.6.0.9       |
| AOS-245657               | The <b>show airmatch optimization</b> command incorrectly displayed sequence of numbers, showing 4 digits instead of 5. The fix ensures that the command's output displays the correct sequence of numbers. This issue was observed in controllers running AOS-W 8.0.0.0 or later versions.                                                                                                    | AOS-W 8.10.0.6      |
| AOS-245689               | In some switches running AOS-W 8.6.0.0 or later versions, the <b>HA-flags</b> value was not shown in the output of the <b>show ha ap table</b> command. This fix ensures that this value is populated.                                                                                                    | AOS-W 8.10.0.7      |
| AOS-245853               | Managed devices were ignoring Radius VSA for <b>Aruba-Admin-Role</b> . This issue occurred when authentication management was enabled and performing certificate authentication using the WebUI. The switch was getting updated with wrong role, even though CPPM sent the correct one. The fix ensures the role is obtained from VSA and is updated accordingly. This issue was observed in devices running AOS-W 8.10.0.7 or later versions. | AOS-W 8.6.0.0       |
| AOS-245874<br>AOS-246405 | Some AP-503 access points crashed and rebooted unexpectedly. The log files listed the reason of the event as, <b>Panic: MemLeak: mem low for 46593 seconds, under 0MB 927882 times, MB free 8 (1%), total 740 Warm-reset</b> . The fix ensures the access points work as expected. This issue was observed in access points running AOS-W 8.6.0.21 or later versions.                                                                          | AOS-W 8.6.0.21      |
| AOS-245980               | Some clients connected to OAW-AP535 access points on the 5 GHz band experienced significant packet loss to the gateway and increased latency during calls when LACP was enabled on the controller. The issue was observed when both the GRE-Stripping IP was configured and the AP-LACP was activated on the AP. The fix ensures APs work as expected. This issue was observed in access points running AOS-W 8.6.0.18 or later versions.      | AOS-W 8.6.0.18      |

**Table 6:** Resolved Issues in AOS-W 8.6.0.23

| New Bug ID | Description                                                                                                    | Reported<br>Version |
|------------|----------------------------------------------------------------------------------------------------|---------------------|
| AOS-246003 | Some OAW-AP505 access points crashed and rebooted unexpectedly. The log files listed the reason for the event as: <b>BadAddr:fecf3ca8 PC:dev_get_iflink+0x0/0x28 Warm-reset</b> . This issue occurred in an IPsec environment, where a tunneled device was deleted after IPsec encryption. The fix ensures proper validations are made, preventing the AP crash. This issue was observed in devices running AOS-W 8.6.0.21.                       | AOS-W 8.6.0.21      |
| AOS-246051 | Some controllers were unable to copy an image from the flash memory to the system partition. The error seen for this operation was: <b>Error determining image version</b> . The fix ensures the controller copies an image successfully. This issue was observed inOAW-4x50 Series controllers running AOS-W 8.10.0.7 or later versions.                                                                                                    | AOS-W 8.10.0.7      |
| AOS-246176 | When the <b>auth</b> process was unable to classify a client, the <b>Client Device Type</b> and <b>Client OS version</b> was displayed empty in the CLI. As a result, ClientMatch did not apply default settings. The fix ensures the process works as expected. This issue is observed in access points running AOS-W 8.6.0.0 or later versions.                                                                                                 | AOS-W 8.6.0.0       |
| AOS-246583 | A OAW-4750XM switch experienced unexpected crashes as a result of a failure in the <b>tnld_node_mgr</b> process. The fix ensures the process works as expected. This issue was observed in OmniAccess Mobility Controllers running AOS-W 8.10.0.7 or later versions.                                                                                                    | AOS-W 8.6.0.0       |
| AOS-246617 | After upgrading to AOS-W 8.10.0.7, some APs crashed and rebooted unexpectedly, disconnecting every 2-3 hours due to IPv6 packet synchronization problems. The crash logs listed the reason for the error as <b>Panic:Ktrace core monitor: cpu3 hung for 45 seconds, hung cpu count: 1 Warm-reset.</b> The fix ensures that the APs work as expected. This issue was observed in OAW-AP515 access points running AOS-W 8.6.0.21 or later versions. | AOS-W 8.10.0.7      |
| AOS-246628 | Clients reported slow speed when connected to any of the SSIDs in the overlay network. This issue was observed on the 5 GHz radio of APs running AOS-W 8.6.0.0. The fix ensures that the uplink and downlink throughput is as expected.                                                                                                    | AOS-W 8.6.0.0       |
| AOS-246960 | Mobility Masterswitch upgrades triggered license changes which caused the unintended loss of configured user-roles and ACLs in managed devices. The fix ensures that managed devices keep their configurations as expected. This issue was observed in OAW-4010switches running AOS-W 8.6.0.21 or later versions.                                                                                                    | AOS-W 8.6.0.21      |

This chapter describes the known issues and limitations observed in this release.

### Limitation

Following are the limitations observed in this release:

#### **Airtime Fairness Mode**

Airtime Fairness Mode is not supported in 802.11ax access points.

#### Port-Channel Limitation in OAW-4850 switches

On OAW-4850 switches with all the member ports of each port-channel configured from the same NAE (Network Acceleration Engine), if one of the member ports experiences link flap either due to a network event or a user driven action, the rest of the port-channels also observe the link flap for less than a second.

## No Support for Unique Local Address over IPv6 Network

The IPv6 addresses for interface tunnels do not accept unique local addresses.

## **Limitation in the Live Upgrade Process on Managed Devices**

The AP image preload optimization function is currently not supported on managed devices running AOS-W 8.6.0.23 or earlier versions. As a result, the upgrade procedure takes longer than usual to complete. In order to benefit from all the optimizations, and get even faster upgrades, managed devices must be upgraded to 8.7.0.0 or later versions.

## **Known Issues**

Following are the known issues observed in this release.

**Table 7:** Known Issues in AOS-W 8.6.0.23

| New Bug ID | Old Bug<br>ID | Description                                                                                                    | Reported<br>Version |
|------------|---------------|----------------------------------------------------------------------------------------------------|---------------------|
| AOS-151022 | _             | The output of the <b>show datapath uplink</b> command displays incorrect session count. This issue is observed in managed devices running AOS-W 8.1.0.0 or later versions.                                       | AOS-W 8.1.0.0       |
| AOS-151355 | _             | A few managed devices are unable to pass traffic to<br>the nexthop VPN concentrator (VPNC) using policy-<br>based routing. This issue is observed in managed<br>devices running AOS-W 8.0.1.0 or later versions. | AOS-W 8.0.1.0       |

 Table 7: Known Issues in AOS-W 8.6.0.23

| New Bug ID               | Old Bug<br>ID | Description                                                                                                    | Reported<br>Version |
|--------------------------|---------------|----------------------------------------------------------------------------------------------------|---------------------|
| AOS-155404<br>AOS-207878 | _             | An AP is unable to establish IKE/IPsec tunnel with the managed device. This issue occurs when the AP is enrolled with EST certificates. This issue is observed in OAW-AP515 access points running AOS-W 8.5.0.0 or later versions in a Mobility Master-Managed Device topology.                                                                                                    | AOS-W 8.5.0.0       |
| AOS-156068               | 192100        | The <b>DDS</b> process in a managed device running AOS-W 8.2.1.1 or later versions crashes unexpectedly.                                                                                                    | AOS-W 8.2.1.1       |
| AOS-156085<br>AOS-157704 | _             | A few managed devices are unable to get the<br>Controller-IP address during boot up after an<br>upgrade. This issue is observed in managed devices<br>running AOS-W 8.1.0.0 or later versions.                                                                                                    | AOS-W 8.1.0.0       |
| AOS-182073<br>AOS-183743 | _             | An AP crashes and reboots unexpectedly. The log file lists the reason for the event as <b>Kernel panic - not syncing: Rebooting the AP because of FW ASSERT: rcRateFind+229; ratectrl_11ac.c:2394</b> . This issue is observed in OAW-AP315 access points running AOS-W 8.2.1.0 or later versions.                                                                                                    | AOS-W 8.2.1.0       |
| AOS-182847               | _             | A few users are unable to copy the WPA Passphrase field and High-throughput profile to a new SSID profile in the Configuration > System > Profiles > Wireless LAN > SSID > <ssid_profile> option of the WebUI. This issue occurs when a new SSID profile is created from an existing SSID profile using WebUI. This issue is observed in managed devices running AOS-W 8.4.0.0 or later versions in a Mobility Master-Managed Device topology.</ssid_profile> | AOS-W 8.4.0.0       |
| AOS-183706               | _             | The Tx radio power of a few APs is lesser than the Tx radio power of other APs in the same network. This issue is observed in APs running AOS-W 8.3.0.6 or later versions.                                                                                                    | AOS-W 8.3.0.6       |
| AOS-184947<br>AOS-192737 | _             | The jitter and health score data are missing from the <b>Dashboard &gt; Infrastructure &gt; Uplink &gt; Health</b> page in the WebUI. This issue is observed in Mobility Masters running AOS-W 8.4.0.4 or later versions.                                                                                                    | AOS-W 8.4.0.4       |
| AOS-185538<br>AOS-195334 | _             | High number of EAP-TLS timeouts are observed in managed devices. This issue occurs when multiple IP addresses are assigned to each client. This issue is observed in managed devices running AOS-W 8.3.0.8 or later versions.                                                                                                    | AOS-W 8.3.0.8       |
| AOS-187672<br>AOS-213397 | _             | Memory leak is observed in the <b>arci-cli-helper</b> process. This issue is observed in Mobility Master and managed devices running AOS-W 8.3.0.6 or later versions.                                                                                                    | AOS-W 8.3.0.6       |

 Table 7: Known Issues in AOS-W 8.6.0.23

| New Bug ID                                                                                                    | Old Bug<br>ID | Description                                                                                                    | Reported<br>Version |
|----------------------------------------------------------------------------------------------------|---------------|----------------------------------------------------------------------------------------------------|---------------------|
| AOS-188972<br>AOS-194746<br>AOS-208631<br>AOS-213627                                                                       | _             | Mobility Master displays the blacklisted clients although the clients were removed from the managed device. This issue is observed in Mobility Master running AOS-W 8.4.0.4 or later versions in a cluster setup.                                                                                                    | AOS-W 8.4.0.4       |
| AOS-190071<br>AOS-190372                                                                                                   | _             | A few users are unable to access websites when WebCC is enabled on the user role. This issue occurs in a Per-User Tunnel Node (PUTN) setup when the VLAN of user role is in trunk mode. This issue is observed in OAW-4005 controllers running AOS-W 8.4.0.0.  Workaround: Perform the following steps to resolve the issue:  1.Remove web category from the ACL rules and apply any any any permit policy.  2.Disable WebCC on the user role.  3.Change the VLAN of user role from trunk mode to access mode. | AOS-W 8.4.0.0       |
| AOS-190621<br>AOS-198482                                                                                                   | _             | WebUI does not filter the names of the APs that contain the special characters +, %, and &. This issue is observed in managed devices running AOS-W 8.4.0.2 or later versions.                                                                                                    | AOS-W 8.4.0.2       |
| AOS-192568<br>AOS-192736                                                                                                   | _             | A few clients are unable to connect to APs even though <b>High Efficiency</b> was disabled on all the SSID profiles of the APs. This issue is observed in OAW-AP515 access points running AOS-W 8.5.0.0 or later versions.                                                                                                    | AOS-W 8.5.0.0       |
| AOS-192725<br>AOS-188255<br>AOS-190476<br>AOS-190946<br>AOS-193586<br>AOS-194784<br>AOS-196004<br>AOS-200375<br>AOS-210787 | _             | The <b>Dashboard</b> > <b>Overview</b> page of the WebUI displays incorrect number of users intermittently. This issue is observed in Mobility Masters running AOS-W 8.3.0.8 or later versions.                                                                                                    | AOS-W 8.3.0.8       |
| AOS-193184                                                                                                    | _             | All L2-connected managed devices move to L3-<br>connected state after an upgrade. This issue is<br>observed in managed devices running AOS-W 8.5.0.2<br>or later versions.                                                                                                    | AOS-W 8.5.0.2       |
| AOS-193231<br>AOS-200101<br>AOS-207456                                                                                     | _             | The <b>Dashboard &gt; Infrastructure &gt; Access Devices</b> page of the WebUI displays an error message, <b>Error retrieving information</b> . This issue is observed in Mobility Masters running AOS-W 8.5.0.3 or later versions.                                                                                                    | AOS-W 8.5.0.3       |

 Table 7: Known Issues in AOS-W 8.6.0.23

| New Bug ID                                                                                                   | Old Bug<br>ID | Description                                                                                                    | Reported<br>Version |
|----------------------------------------------------------------------------------------------------|---------------|----------------------------------------------------------------------------------------------------|---------------------|
| AOS-193278<br>AOS-228782                                                                                     | _             | Users are unable to bring up the VPNC after an upgrade. The controller is stuck with an error message, CONTROLLER-IP/V6 NOT SET (00:1a:1e:05:cd:28). This issue is observed in Mobility Masters running AOS-W 8.4.0.4 or later versions.                                                                                                    | AOS-W 8.4.0.4       |
| AOS-193560<br>AOS-198565<br>AOS-224274<br>AOS-200262<br>AOS-204794<br>AOS-208110<br>AOS-209989<br>AOS-212249 | _             | The number of APs that are <b>DOWN</b> are incorrectly displayed in the <b>Dashboard &gt; Overview</b> page of the WebUI. However, the CLI displays the correct status of APs. This issue is observed in Mobility Masters running AOS-W 8.4.0.4 or later versions.                                                                                             | AOS-W 8.6.0.19      |
| AOS-193775<br>AOS-194581<br>AOS-197372                                                                       | _             | A mismatch of AP count and client count is observed<br>between the Mobility Master and the managed<br>device. This issue is observed in Mobility Masters<br>running AOS-W 8.3.0.0 or later versions.                                                                                                    | AOS-W 8.5.0.2       |
| AOS-194080                                                                                                   | _             | Some controllers display the error message, Deleting a user IP=fe80::1c4d:d31f:a935:2107 with flags=0x0 from the datapath that does not exist in auth even if IPv6 is disabled on the managed devices. This issue is observed in standalone controllers running AOS-W 8.2.2.10 or later versions.                                                              | AOS-W 8.4.0.4       |
| AOS-194370                                                                                                   | _             | High memory utilization is observed in the <b>cluster manager</b> process of managed devices. This issue is observed in managed devices running AOS-W 8.4.0.2 or later versions in a cluster setup.                                                                                                    | AOS-W 8.4.0.2       |
| AOS-194381                                                                                                   | _             | Some managed devices lose the route-cache entries and drop the VRRP IP addresses sporadically. This issue is observed in managed devices running AOS-W 8.3.0.7 or later versions.                                                                                                    | AOS-W 8.3.0.7       |
| AOS-194559                                                                                                   | _             | Controller Cipher Suite preference is incorrectly set when running an <b>nmap</b> script. This issue is observed in controllers running AOS-W 8.5.0.2 or later versions.                                                                                                    | AOS-W 8.5.0.2       |
| AOS-194911                                                                                                   | _             | Incorrect flag output is displayed for APs configured with 802.1X authentication when running the <b>show ap database</b> command. This issue is observed in APs running AOS-W 8.5.0.2 or later versions.                                                                                                    | AOS-W 8.5.0.2       |
| AOS-194964                                                                                                   | _             | A few users are unable to clone configurations from an existing group to a new group in a Mobility Master. This issue is observed in Mobility Masters running AOS-W 8.4.0.1 or later versions.  Workaround: Execute the rf dot11a-radio-profile <pre><pre>profile name&gt;</pre> command to change the operating mode of the AP from am-mode to ap-mode.</pre> | AOS-W 8.5.0.2       |

 Table 7: Known Issues in AOS-W 8.6.0.23

| New Bug ID                                           | Old Bug<br>ID | Description                                                                                                    | Reported<br>Version |
|------------------------------------------------------|---------------|----------------------------------------------------------------------------------------------------|---------------------|
| AOS-195089                                           | _             | The DNS traffic is incorrectly getting classified as <b>Thunder</b> and is getting blocked. This issue occurs when the DNS traffic is blocked, and peer-peer ACL is denied for users. This issue is observed in managed devices running AOS-W 8.3.0.7 or later versions.                                                                                     | AOS-W 8.3.0.7       |
| AOS-195100<br>AOS-198302<br>AOS-204455<br>AOS-206735 | _             | The health status of a managed device is incorrectly displayed as <b>Poor</b> in the <b>Dashboard</b> > <b>Infrastructure</b> page of the Mobility Master's WebUI. This issue is observed in Mobility Masters running AOS-W 8.3.0.7 or later versions.                                                                                                    | AOS-W 8.3.0.7       |
| AOS-195177                                           | _             | Some managed devices frequently generate internal system error logs. This issue occurs when the <b>sapd</b> process reads a non-existent interface. This issue is observed in OAW-4650 controllers running AOS-W 8.3.0.7 or later versions.                                                                                                    | AOS-W 8.3.0.7       |
| AOS-195434                                           | _             | Some APs crash and reboot unexpectedly. The log files list the reason for the event as <b>Reboot caused by kernel panic: Fatal exception</b> . This issue is observed in APs running AOS-W 8.5.0.0 or later versions in a Mobility Master-managed device topology.                                                                                           | AOS-W 8.5.0.2       |
| AOS-196457                                           | _             | High radio noise floor is observed on APs. This issue is observed in OAW-AP515 access points running AOS-W 8.5.0.2 or later versions.                                                                                                    | AOS-W 8.5.0.2       |
| AOS-196590                                           | _             | Some OAW-4104 controllers running AOS-W 8.6.0.0 or later versions crash and reboot unexpectedly. This issue is observed when an unsupported third-party cellular modem is connected to the controller for a cellular uplink.                                                                                                    | AOS-W 8.6.0.0       |
| AOS-196864                                           | _             | Although a new VLAN ID is successfully connected, the managed device displays that the VLAN ID fails with a different ID. This issue is observed when new VLANs are added and the total number of VLANs are 100/101, 200/201, 300/301 and so on. This issue is observed in managed devices running AOS-W 8.5.0.3 or later versions.                          | AOS-W 8.5.0.3       |
| AOS-196878                                           | _             | The <b>datapath</b> process crashes on a managed device. This issue is observed in managed devices running AOS-W 8.5.0.2 or later versions.                                                                                                    | AOS-W 8.5.0.2       |
| AOS-197023                                           | _             | Mobility Master sends incorrect AP regulatory-domain-profile channel changes to the managed device during the initial configuration propagation. This issue is observed in Mobility Masters running AOS-W 8.0.0.0 or later versions.  Workaround: Perform one of the following steps to resolve the issue:  1. In the CLI, execute the ap regulatory-domain- | AOS-W 8.5.0.4       |

 Table 7: Known Issues in AOS-W 8.6.0.23

| New Bug ID                                           | Old Bug<br>ID | Description                                                                                                    | Reported<br>Version |
|------------------------------------------------------|---------------|----------------------------------------------------------------------------------------------------|---------------------|
|                                                      |               | profile command to create an AP regulatory-domain-profile without any channel configuration, save the changes, and later add or delete channels as desired.  2. In the WebUI, create an AP regulatory-domain-profile with default channel selected, save the changes, and later add or delete channels as desired in the Configuration > AP Groups page.                                                                 |                     |
| AOS-197494                                           | _             | The <b>show datapath debug opcode</b> command displays hexadecimal output. This issue is observed in managed devices running AOS-W 8.3.0.1 or later versions.                                                                                                    | AOS-W 8.3.0.1       |
| AOS-197756<br>AOS-227874<br>AOS-239268<br>AOS-193883 | _             | A few APs are unable to use DHCP IPv6 addresses and option 52 for master discovery. This issue occurs when APs did not clear the previous LMS entries after an upgrade. This issue is observed in access points running AOS-W 8.3.0.8 or later versions. Workaround: Delete the IPv4 addresses from the ap system profile using the command ap system-profile, and from high availability profiles using the command ha. | AOS-W 8.3.0.8       |
| AOS-198024                                           | _             | Users are unable to access any page after the fifth page using the <b>Maintenance &gt; Access Point</b> page in the WebUI. This issue is observed in standalone controllers running AOS-W 8.6.0.0 or later versions.                                                                                                    | AOS-W 8.6.0.0       |
| AOS-198281                                           | _             | The details of the <b>Up</b> time in <b>Managed network</b> > <b>Dashboard</b> > <b>Access Points</b> > <b>Access Points</b> table does not get updated correctly. This issue is observed in Mobility Masters running AOS-W 8.2.2.6 or later versions.                                                                                                    | AOS-W 8.2.2.6       |
| AOS-198382                                           | _             | The output of the <b>show aaa state message</b> command does not display any name for opcodes 204 and 253. The issue is observed in managed devices running AOS-W 8.6.0.0 or later versions.                                                                                                    | AOS-W 8.6.0.0       |
| AOS-198483                                           | _             | WebUI does not have an option to map the <b>rf dot11-60GHz-radio-profile</b> to an AP group. This issue is observed in Mobility Masters running AOS-W 8.5.0.4 or later versions.                                                                                                    | AOS-W 8.5.0.4       |
| AOS-198702                                           | _             | The warning message Initializing certificates WARNING: can't open config file: /usr/local/ssl/openssl.cnf displays when upgrading Mobility Masters. This issue is observed in Mobility Masters running AOS-W 8.6.0.21 or later versions.                                                                                                    | AOS-W 8.6.0.21      |
| AOS-198829<br>AOS-199188                             | _             | An incomplete route cache causes the OAW-4104 gateway to not learn the client's ARP. This issue is observed in managed devices running AOS-W 8.5.0.0 or later versions.                                                                                                    | AOS-W 8.5.0.0       |

 Table 7: Known Issues in AOS-W 8.6.0.23

| New Bug ID               | Old Bug<br>ID | Description                                                                                                    | Reported<br>Version |
|--------------------------|---------------|----------------------------------------------------------------------------------------------------|---------------------|
| AOS-198849<br>AOS-198850 | _             | Users are unable to configure 2.4 GHz radio profile in the Configuration > System > Profiles > 2.4 GHz radio profile page and the WebUI displays an error message, Feature is not enabled in the license. This issue is observed in standalone controllers running AOS-W 8.5.0.3 or later versions.                                      | AOS-W 8.5.0.3       |
| AOS-198991               | _             | Users are unable to add a VLAN to an existing trunk port using the <b>Configuration &gt; Interfaces &gt; VLANs</b> page of the WebUI. This issue is observed in Mobility Masters running AOS-W 8.6.0.1 or later versions.                                                                                                    | AOS-W 8.6.0.2       |
| AOS-199492               | _             | Some APs do not get displayed in the <b>show airgroup aps</b> command output and the auto-associate policy does not work as expected. This issue occurs when the AirGroup domain is in distributed-mode and is not validated in a cluster deployment. This issue is observed in managed devices running AOS-W 8.6.0.0 or later versions. | AOS-W 8.6.0.0       |
| AOS-199724<br>AOS-214805 | _             | Reverse Policy Based Routing (PBR) is not working when applied to the VPN tunnel's Access Control List (ACL) in hub and spoke setups. This issue is observed in Mobility Masters running AOS-W 8.6.0.5 or later versions.                                                                                                    | AOS-W 8.6.0.5       |
| AOS-200515<br>AOS-219987 | _             | The <b>DDS</b> process crashes on managed devices running AOS-W 8.3.0.10 or later versions. This issue occurs when HA is inadvertently attempted between AOS-W 6.5.x and AOS-W 8.x, up to AOS-W 8.9 where the issue is fixed.                                                                                                    | AOS-W 8.3.0.10      |
| AOS-200733<br>AOS-209999 | _             | Some APs running AOS-W 8.5.0.3 or later versions crash and reboot unexpectedly. The log file lists the reason for the event as <b>kernel page fault at virtual address 00005654, epc == c0bd7dd4, ra == c0bf95f8</b> .                                                                                                    | AOS-W 8.5.0.3       |
| AOS-200765               | _             | Some managed devices running AOS-W 8.3.0.7 or later versions in a cluster setup log the error message,  authmgr   cluster  gsm_auth.c, auth_gsm_publish_ip_user_local_section:1011: auth_gsm_publish_ip_user_local_section: ip_user_local_flags.                                                                                         | AOS-W 8.3.0.7       |
| AOS-200781               | _             | Some managed devices log the error message, INFO>  dot1x-proc:1  Sending request for Switch IP6 although there are no IPv6 configurations in the network. This issue is observed in managed devices running AOS-W 8.6.0.5 or later versions.                                                                                             | AOS-W 8.7.0.0       |

**Table 7:** Known Issues in AOS-W 8.6.0.23

| New Bug ID               | Old Bug<br>ID | Description                                                                                                    | Reported<br>Version |
|--------------------------|---------------|----------------------------------------------------------------------------------------------------|---------------------|
| AOS-201376               | _             | The measured power, <b>Meas. Pow</b> column in the <b>show ap debug ble-table</b> command does not get updated when the Tx power of an AP is changed. This issue is observed in APs running AOS-W 8.5.0.6 or later versions.                                  | AOS-W 8.5.0.6       |
| AOS-201439<br>AOS-201448 | _             | Some OAW-AP303H access points running AOS-W 8.5.0.5 or later versions crash and reboot unexpectedly. The log file lists the reason for the event as <b>PC</b> is at skb_panic+0x5c/0x68.                                                                      | AOS-W 8.5.0.5       |
| AOS-202129               | _             | The <b>Configuration &gt; AP groups</b> page does not have the <b>Split radio</b> toggle button to enable the tri-radio feature. This issue is observed in standalone controllers running AOS-W 8.6.0.0 or later versions.                                    | AOS-W 8.6.0.0       |
| AOS-202519               | _             | The interface tunnel with IPv6 fails to accept Unique Local Address (ULA) as a valid address. This issue is observed in managed devices running AOS-W 8.6.0.3 or later versions.                                                                              | AOS-W 8.6.0.3       |
| AOS-202552               | _             | The <b>Dashboard</b> > <b>Traffic Analysis</b> > <b>AppRF</b> page of the WebUI displays <b>Unknown</b> for <b>WLANs</b> , <b>Roles</b> , and <b>Devices</b> . This issue is observed in Mobility Masters running AOS-W 8.3.0.0 or later versions.            | AOS-W 8.3.0.0       |
| AOS-203201               | _             | A managed device is unable to download configurations from the Mobility Master using VPNC. This issue is observed in managed devices running AOS-W 8.2.2.6 or later versions.                                                                                 | AOS-W 8.2.2.6       |
| AOS-203213               | _             | Some Mobility Masters running AOS-W 8.5.0.8 crash and reboot in a continuous loop. This issue is observed when upgrading to AOS-W 8.5.0.8 or later versions.                                                                                                  | AOS-W 8.5.0.8       |
| AOS-203336               | _             | The <b>Dashboard &gt; Infrastructure &gt; Access Points</b> page of the WebUI and the <b>show log</b> command display different values for the last AP reboot time. This issue is observed in standalone controllers running AOS-W 8.5.0.5 or later versions. | AOS-W 8.5.0.5       |
| AOS-203438               | _             | The EIRP value configured using the WebUI is not visible in standalone controllers running AOS-W 8.6.0.3 or later versions.                                                                                                    | AOS-W 8.5.0.5       |
| AOS-203614<br>AOS-209261 | _             | The Mobility Master dashboard does not display the number of APs and clients present in the network. This issue is observed in Mobility Masters running AOS-W 8.6.0.2 or later versions.                                                                      | AOS-W 8.6.0.2       |

 Table 7: Known Issues in AOS-W 8.6.0.23

| New Bug ID                                                         | Old Bug<br>ID | Description                                                                                                    | Reported<br>Version |
|--------------------------------------------------------------------|---------------|----------------------------------------------------------------------------------------------------|---------------------|
| AOS-203652                                                         | _             | Some OAW-AP515 access points running AOS-W 8.6.0.4 crash and reboot unexpectedly. The log files list the reason for the event as: InternalError: Oops - undefined instruction: 0 1 SMP PC:wlc_phy_enable_hwaci_28nm+0x938/0x1b20 [wl_v6] Wa.                                                                                                    | AOS-W 8.6.0.4       |
| AOS-203682<br>AOS-195432<br>AOS-218290<br>AOS-195433<br>AOS-220829 | _             | The <b>Dashboard</b> > <b>WLANs</b> page of the WebUI does not display the list of all the clients and APs. This issue is observed in Mobility Masters running AOS-W 8.5.0.2 or later versions.                                                                                                    | AOS-W 8.6.0.15      |
| AOS-204414                                                         | _             | The VLAN range configured using the <b>ntpstandalone vlan-range</b> command is not correctly sent to the managed devices. This issue occurs when the user repeatedly modifies the VLAN range. This issue occurs in Mobility Masters running AOS-W 8.0.1.0 or later versions. <b>Workaround</b> : Delete the VLAN range configured on the Mobility Master and re-configure the <b>ntpstandalone vlan-range</b> . | AOS-W 8.3.0.8       |
| AOS-205319<br>AOS-206993<br>AOS-220039<br>AOS-225941               | _             | Some APs running AOS-W 8.6.0.5 or later versions crash and reboot unexpectedly. The log file lists the reason for the event as <b>Reboot caused by kernel panic: Fatal exception in interrupt</b> .                                                                                                    | AOS-W 8.6.0.5       |
| AOS-206178                                                         | _             | System logs do not display the reason why an AP has shut down. This issue is observed in Mobility Masters running AOS-W 8.6.0.4 or later versions.                                                                                                    | AOS-W 8.6.0.4       |
| AOS-206541                                                         | _             | The <b>Maintenance &gt; Software Management</b> page does not display the list of all managed devices that are part of a cluster. This issue is observed in Mobility Masters running AOS-W 8.5.0.8 or later versions.                                                                                                    | AOS-W 8.5.0.8       |
| AOS-206752                                                         | _             | The console log of 7205 controllers running AOS-W 8.5.0.9 or later versions displays the ofald    sdn  ERRS ofconn_rx:476 <10.50.1.26:6633> socket read failed, err:Resource temporarily unavailable(11) message.                                                                                                    | AOS-W 8.5.0.9       |
| AOS-206795                                                         | _             | Users are unable to rename a node from the Mobility Master node hierarchy. This issue is observed in Mobility Masters running AOS-W 8.3.0.7 or later versions.  Workaround: Restart profmgr process to rename the node.                                                                                                    | AOS-W 8.3.0.7       |

 Table 7: Known Issues in AOS-W 8.6.0.23

| New Bug ID                             | Old Bug<br>ID | Description                                                                                                    | Reported<br>Version |
|----------------------------------------|---------------|----------------------------------------------------------------------------------------------------|---------------------|
| AOS-207245                             | _             | Some managed devices running AOS-W 8.5.0.8 or later versions crash and reboot unexpectedly. The log file lists the reason for the event as <b>Hardware Watchdog Reset (Intent:cause:register 53:86:0:802c)</b> .                                                                                                    | AOS-W 8.5.0.8       |
| AOS-207366                             | _             | The <b>show advanced options</b> menu is not available in the <b>Configuration &gt; Access Points &gt; Campus APs</b> page of the WebUI. This issue occurs when more than one AP is selected. This issue is observed in Mobility Masters running AOS-W 8.3.0.13 or later versions.                                                                                                    | AOS-W 8.3.0.13      |
| AOS-208241<br>AOS-206902               | _             | AirGroup users are unable to connect to Sonos speakers. This issue is observed in managed devices running AOS-W 8.5.0.9 or later versions.                                                                                                    | AOS-W 8.5.0.9       |
| AOS-208505                             | _             | Some OAW-AP325 access points running AOS-W 6.5.4.0 crash and reboot unexpectedly. The log file lists the reason for the event as: <b>Reboot after image upgrade failed: 65280 shutting down watchdog process (nanny will restart it)</b> . This issue occurred when attempting to upgrade the OAW-AP325 access points to AOS-W 8.6.0.4 or later versions.                                                           | AOS-W 8.6.0.4       |
| AOS-208686                             | _             | The <b>Dashboard</b> > <b>Services</b> > <b>Wireless Calls</b> page of the WebUI, displays two different score types without an appropriate header. The units are not the same but are labelled as <b>Score</b> in the <b>Controller</b> > <b>Score</b> - <b>and End-toEnd</b> > <b>Score</b> page of the WebUI. This issue is observed on OmniAccess Mobility Controllers running AOS-W 8.6.0.0 or later versions. | AOS-W 8.6.0.0       |
| AOS-209580                             | _             | The output of the <b>show ap database</b> command does not display the <b>o</b> or <b>i</b> flags, which indicate whether an AP is an outdoor AP or an indoor AP. This issue occurs when the AP installation type is not set to default. This issue is observed in Mobility Masters running AOS-W 8.3.0.13 or later versions.                                                                                       | AOS-W 8.3.0.13      |
| AOS-209888<br>AOS-224884<br>AOS-228474 | _             | The <b>Diagnostics</b> > <b>Tools</b> > <b>AAA Server Test</b> page of the WebUI displays the <b>Authentication</b> status as <b>0</b> instead of <b>Authentication Successful</b> . This issue is observed in managed devices running AOS-W 8.6.0.14 or later versions.                                                                                                    | AOS-W 8.6.0.14      |
| AOS-209912                             | _             | A few managed devices fail to filter and drop spoofed ARP responses from clients. The user entry for the other IP address is present on the managed devices but not in the route cache table. This issue is observed in managed devices running AOS-W 8.6.0.5 or later versions.                                                                                                    | AOS-W 8.6.0.5       |

 Table 7: Known Issues in AOS-W 8.6.0.23

| New Bug ID               | Old Bug<br>ID | Description                                                                                                    | Reported<br>Version |
|--------------------------|---------------|----------------------------------------------------------------------------------------------------|---------------------|
| AOS-209977               | -             | An SNMP query with an incorrect string fails to record the offending IP address. This issue is observed in managed devices running AOS-W 8.5.0.10 or later versions.                                                                                           | AOS-W 8.5.0.10      |
| AOS-210198               | _             | The <b>Dashboard &gt; Security &gt; Detected Radio</b> page of the WebUI displays incorrect number of <b>Clients</b> . This issue is observed in Mobility Masters running AOS-W 8.6.0.5 or later versions.                                                     | AOS-W 8.6.0.5       |
| AOS-210329               | _             | Some managed devices advertise stale <b>maxAge OSPF LSA</b> to its peers which prevents the installation of IKE routes. This issue is observed in managed devices running AOS-W 8.5.0.10 or later versions.                                                    | AOS-W 8.5.0.10      |
| AOS-210482               | _             | Some managed devices running AOS-W 8.3.0.6 or later versions display the error message <b>Invalid set request</b> while configuring ESSID for a <b>Beacon Report Request</b> profile.                                                                          | AOS-W 8.3.0.6       |
| AOS-210992               | _             | The Mobility Master displays an error message <b>Flow Group delete: id not found after an upgrade</b> . This issue occurs when logging levels are not configured correctly. This issue is observed in Mobility Master running AOS-W 8.6.0.5 or later versions. | AOS-W 8.6.0.5       |
| AOS-212038               | _             | The <b>show memory <process-name></process-name></b> command does not display information related to the <b>dpagent</b> process. This issue is observed in managed devices running AOS-W 8.6.0.5 or later versions.                                            | AOS-W 8.6.0.5       |
| AOS-212255               | _             | Some APs are stuck in <b>Not in Progress</b> state during cluster live upgrade. This issue is observed in managed devices running AOS-W 8.5.0.10 or later versions.                                                                                            | AOS-W 8.5.0.10      |
| AOS-214846               | _             | The status of APs is incorrectly displayed as <b>Down</b> . This issue is observed in Mobility Masters running AOS-W 8.5.0.10 or later versions.                                                                                                    | AOS-W 8.5.0.10      |
| AOS-215138<br>AOS-207006 | _             | APs go down and UDP 8209 traffic is sent without UDP 4500 traffic. This issue is observed in managed devices running AOS-W 8.6.0.4 or later versions.                                                                                                    | AOS-W 8.6.0.4       |
| AOS-215852               | _             | Mobility Master running AOS-W 8.6.0.6 or later versions log the error message ofa: 07765 ofproto INFO Aruba-SDN: 1 flow_mods 28 s ago (1 modifications). This issue occurs when OpenFlow is enabled and UCC session idle timeout is set to 35 seconds.         | AOS-W 8.6.0.6       |
| AOS-217890               | _             | Some managed devices running AOS-W 8.5.0.10 or later versions crash and reboot unexpectedly. The log file lists the reason for the event as <b>Datapath timeout (SOS Assert)</b> .                                                                             | AOS-W 8.5.0.10      |

**Table 7:** Known Issues in AOS-W 8.6.0.23

| New Bug ID                                           | Old Bug<br>ID | Description                                                                                                    | Reported<br>Version |
|------------------------------------------------------|---------------|----------------------------------------------------------------------------------------------------|---------------------|
| AOS-218426                                           | _             | The status LED displays incorrect status. This issue is observed in standalone switches running AOS-W 8.5.0.11 or later versions.                                                                                                    | AOS-W 8.5.0.11      |
| AOS-218844<br>AOS-222351<br>AOS-227400<br>AOS-231009 | _             | A Mobility Master detects only 43% of the APs for cluster CRU. This issue is observed in Mobility Masters running AOS-W 8.6.0.9 or later versions.                                                                                                    | AOS-W 8.6.0.9       |
| AOS-219765<br>AOS-231995<br>AOS-232259               | _             | Some OAW-AP555 access points running AOS-W 8.6.0.15 or later versions crash and reboot unexpectedly. The log files list the reason for the event as AP-555 crashed: Take care of the TARGET ASSERT first - ar_wal_tx_seq.c:3041 Assertion seq_ctrl.             | AOS-W 8.6.0.15      |
| AOS-220318                                           | _             | The <b>show ap bss-table</b> command does not display the flags in alphabetical order. Also, some missing flags are displayed in the status legend but are not documented. This issue is observed in managed devices running AOS-W 8.6.0.9 or later versions.   | AOS-W 8.6.0.9       |
| AOS-220457<br>AOS-219484<br>AOS-219343<br>AOS-220151 | _             | The <b>Configuration &gt; WLANs</b> page of the WebUI does not allow users to enter new VLANs. This issue is observed in Mobility Masters running AOS-W 8.5.0.8 or later versions.                                                                              | AOS-W 8.5.0.8       |
| AOS-220465<br>AOS-216062                             | _             | The Huawei E8372h-155 modem does not connect to some OAW-40xx Series Branch Gateways. This issue is observed in devices running AOS-W 8.5.0.0 or later versions.                                                                                                | AOS-W 8.5.0.0       |
| AOS-220515                                           | _             | Some managed devices running AOS-W 8.0.0.0 or later versions display the error message   fpapps   filling up the default gateway configuration.                                                                                                    | AOS-W 8.5.0.13      |
| AOS-220903                                           | _             | The <b>s</b> flag indicating LACP striping is not displayed in the output of the <b>show ap database long</b> command even if LLDP is enabled on two uplinks. This issue is observed in APs running AOS-W 8.6.0.8 or later versions.                            | AOS-W 8.6.0.8       |
| AOS-221882<br>AOS-212772                             | _             | Some IPv6 clients are unable to access websites that have only IPv4 addresses. This issue is observed in Mobility Masters running AOS-W 8.3.0.7 or later versions.                                                                                              | AOS-W 8.3.0.7       |
| AOS-222493                                           | _             | The AP group drop-down list in the Configuration > Access Points > Campus APs page of the WebUI takes a long time to load the list of available AP groups. This issue is observed in Mobility Masters Mobility Masters running AOS-W 8.0.0.0 or later versions. | AOS-W 8.7.1.3       |

 Table 7: Known Issues in AOS-W 8.6.0.23

| New Bug ID                             | Old Bug<br>ID | Description                                                                                                    | Reported<br>Version |
|----------------------------------------|---------------|----------------------------------------------------------------------------------------------------|---------------------|
| AOS-224143<br>AOS-221378               | _             | The output of the <b>show ap debug radio-stats</b> command displays incorrect Rx data frame statistics. This issue was observed in APs running AOS-W 8.6.0.5 or later versions.                                                                                                    | AOS-W 8.6.0.5       |
| AOS-224463                             | _             | The RADIUS Radsec server does not work with TPM certificates on Mobility Master running AOS-W 8.6.0.0 or later versions.                                                                                                    | AOS-W 8.6.0.0       |
| AOS-225070                             | _             | The AirGroup server table incorrectly displays duplicate host names. This issue is observed in managed devices running AOS-W 8.6.0.11 or later versions.                                                                                                    | AOS-W 8.6.0.11      |
| AOS-225214                             | _             | A few managed devices incorrectly send the VPNC IP address as 0.0.0.0 to the OmniVista 3600 Air Manager server. This issue is observed in managed devices running AOS-W 8.5.0.6 or later versions.                                                                                                    | AOS-W 8.5.0.6       |
| AOS-225263<br>AOS-232589<br>AOS-242807 | _             | L2 database synchronization fails on standby controllers. This issue is observed in standalone controllers running AOS-W 8.6.0.20 or later versions.                                                                                                    | AOS-W 8.6.0.20      |
| AOS-226426                             | _             | Mobility Master Hardware Appliances running AOS-W 8.5.0.10 or later versions display the message <b>DHCP WAIT</b> and the menu options are disabled. This issue occurs after a reboot.                                                                                                    | AOS-W 8.5.0.10      |
| AOS-226683                             | _             | The <b>show running-config</b> command does not display information about the IP RADIUS source-interface loopback. However, the <b>show configuration effective detail</b> command displays information about the IP RADIUS source-interface loopback. This issue is observed in managed devicesrunning AOS-W 8.5.0.12 or later versions. | AOS-W 8.5.0.12      |
| AOS-227016<br>AOS-229420               | _             | Some users experience a delay while downloading the VIA VPN profile. This issue is observed in managed devices running AOS-W 8.6.0.9 or later versions.                                                                                                    | AOS-W 8.6.0.9       |
| AOS-227076<br>AOS-226143               | _             | AppRF fails to classify traffic for a few applications.<br>This issue is observed in standalone controllers<br>running AOS-W 8.5.0.12 or later versions.                                                                                                    | AOS-W 8.5.0.12      |
| AOS-227258                             | _             | The <b>Dashboard &gt; Overview</b> page of the WebUI displays the status of 2.4 GHz radio even when 2.4 GHz radio was disabled through <b>rf dot11g-radio-profile</b> command. This issue is observed in managed devices running AOS-W 8.6.0.9 or later versions.                                                                         | AOS-W 8.6.0.9       |
| AOS-227458                             | _             | Some managed devices running AOS-W 8.6.0.10 or later versions log multiple <b>DHCP-RELAY</b> and <b>Cannot find Probe syslog</b> messages.                                                                                                    | AOS-W 8.6.0.10      |

**Table 7:** Known Issues in AOS-W 8.6.0.23

| New Bug ID                                                         | Old Bug<br>ID | Description                                                                                                    | Reported<br>Version |
|--------------------------------------------------------------------|---------------|----------------------------------------------------------------------------------------------------|---------------------|
| AOS-227809                                                         | _             | The process monitor options could not be disabled on controllers running AOS-W 8.6.0.14 or later versions.                                                                                                    | AOS-W 8.6.0.14      |
| AOS-228356                                                         | _             | The detect-wireless-hosted-network and protectwireless-hosted-network parameters of the ids unauthorized-device-profile command does not work as expected in standalone controllers running AOS-W 8.6.0.13 or later versions.                                          | AOS-W 8.6.0.13      |
| AOS-228445                                                         | _             | 9012 Branch Gateway running AOS-W 8.6.0.4 or later versions do not show <b>Usage and Throughput</b> information in the WebUI, under the <b>Overview</b> > <b>WAN</b> > <b>WAN SUMMARY</b> page. Instead, a <b>No data to display right now</b> error message is shown. | AOS-W 8.6.0.4       |
| AOS-228502                                                         | _             | Managed Devices in a cluster are unable to pass through manual SNMP Walk performed on Linux or OmniVista 3600 Air Manager server. This issue is observed in managed devices running AOS-W 8.6.0.15 or later versions.                                                  | AOS-W 8.6.0.15      |
| AOS-228799<br>AOS-238163                                           | _             | Some managed devices running AOS-W 8.6.0.16 or later versions crash and reboot unexpectedly. The log files list the reason for the event as <b>Datapath timeout (Fpapps Initiated)</b> .                                                                               | AOS-W 8.6.0.16      |
| AOS-229474<br>AOS-229582<br>AOS-229990                             | _             | The show <b>ap database flags</b> command does not filter the output based on the specified flags. This issue is observed in Mobility Masters running AOS-W 8.6.0.15 or later versions.                                                                                | AOS-W 8.6.0.15      |
| AOS-229948<br>AOS-226909<br>AOS-230436<br>AOS-231548<br>AOS-232192 | _             | The <b>Configuration</b> > <b>Access Points</b> page of the WebUI does not display the list of available APs. Also, the number of available APs differs between the WebUI and CLI. This issue is observed in Mobility Master running AOS-W 8.6.0.9 or later versions.  | AOS-W 8.6.0.9       |
| AOS-230475<br>AOS-231207                                           | _             | API enforcement issues are observed when DPI and WebCC rules coexist. This issue is observed in managed devices running AOS-W 8.6.0.13 or later versions.                                                                                                    | AOS-W 8.6.0.13      |
| AOS-230508                                                         | _             | A few APs crash and reboot unexpectedly. The log files list the reason for the event as <b>kernel page fault at virtual address 00000000</b> , <b>epc == 8017d554</b> , <b>ra == c005e32c</b> . This issue is observed in APs running AOS-W 8.5.0.8 or later versions. | AOS-W 8.5.0.8       |
| AOS-232096                                                         | _             | S-AAC controllers leak data traffic of wireless clients that are connected in split-tunnel forwarding mode. This issue is observed in managed devices running AOS-W 8.6.0.0 or later versions.                                                                         | AOS-W 8.6.0.0       |

 Table 7: Known Issues in AOS-W 8.6.0.23

| New Bug ID                                                                                                    | Old Bug<br>ID | Description                                                                                                    | Reported<br>Version |
|----------------------------------------------------------------------------------------------------|---------------|----------------------------------------------------------------------------------------------------|---------------------|
| AOS-232475                                                                                                    | _             | Neither the <b>no time-range</b> command nor the <b>Configuration &gt; Roles and Policies &gt; Time Range</b> field of the WebUI allows users to delete the configured time range. This issue is observed in managed devices running AOS-W 8.6.0.9 or later versions.                                                                 | AOS-W 8.5.0.8       |
| AOS-232832<br>AOS-232962<br>AOS-233456<br>AOS-236010<br>AOS-236698<br>AOS-237445<br>AOS-240627<br>AOS-240627<br>AOS-241680<br>AOS-242454<br>AOS-242648<br>AOS-242649<br>AOS-242649<br>AOS-242725<br>AOS-244622<br>AOS-245722 | _             | Some managed devices may crash and reboot unexpectedly. The log files list the reason of the event as <b>Reboot Cause: soft Watchdog reset</b> (Intent:cause:register de:86:70:4). This issue is observed in managed devices running AOS-W 8.6.0.1 or later versions.                                                                 | AOS-W 8.9.0.3       |
| AOS-233809                                                                                                    | _             | Users are unable to add GRE tunnels to a tunnel group and an incorrect error message Error: Tunnel is already part of a different tunnel-group is displayed. This issue is observed in managed devices running AOS-W 8.6.0.8 or later versions.                                                                                       | AOS-W 8.6.0.8       |
| AOS-233988<br>AOS-242222                                                                                                    | _             | Wired clients are unable to ping each other on the same VLAN when the ACL is set to <b>user any any permit</b> policy. This issue occurs because SIP is used as the user for both forward and reverse session creation during session ACL lookup. This issue is observed in managed devices running AOS-W 8.6.0.20 or later versions. | AOS-W 8.6.0.20      |
| AOS-234438<br>AOS-245957                                                                                                    | _             | Users are unable to ping packet with sizes larger than 1593 bytes when a Jumbo-enabled IPSEC tunnel is configured between managed devices. The issue is observed in devices running AOS-W 8.6.0.0 or later versions.                                                                                                    | AOS-W 8.7.1.4       |
| AOS-236721                                                                                                    | _             | The <b>Configuration &gt; Roles &amp; Policies &gt; Roles</b> page of the WebUI does not display ACLs configured for the role. However, the CLI displays the list of ACLs. This issue is observed in Mobility Masters running AOS-W 8.6.0.16 or later versions.                                                                       | AOS-W 8.6.0.16      |
| AOS-236889<br>AOS-243540                                                                                                    | _             | Some managed devices running AOS-W 8.5.0.13 or later versions are unable to fetch user information through controller API calls. The <b>show user command</b> output often states: <b>This operation can take a while depending on number of users. Please be patient,</b> with no following response.                                | AOS-W 8.5.0.13      |

 Table 7: Known Issues in AOS-W 8.6.0.23

| New Bug ID                                                         | Old Bug<br>ID | Description                                                                                                    | Reported<br>Version |
|--------------------------------------------------------------------|---------------|----------------------------------------------------------------------------------------------------|---------------------|
| AOS-238407                                                         | _             | AppRF application or application category ACL is not blocking YouTube on devices connected to APs running AOS-W 8.6.0.0 or later versions.                                                                                                    | AOS-W 8.6.0.0       |
| AOS-239521                                                         | _             | Users are unable to add a tunnel to a tunnel group and an error message was displayed as <b>Error: All tunnels must have same vlan membership</b> . This issue occurs when the VLANs are configured in a different order when compared to the order configured for other tunnels in the same group. This issue is observed in managed devices running AOS-W 8.6.0.15 or later versions.                                                                                                    | AOS-W 8.6.0.15      |
| AOS-239814<br>AOS-239815                                           | _             | In some controllers running AOS-W 8.6.0.11 or later versions, IPv4 and IPv6 accounting messages are using the same session ID with Passpoint. This causes multiple accounting messages to be sent repeatedly.                                                                                                    | AOS-W 8.6.0.11      |
| AOS-240026<br>AOS-236177<br>AOS-239232<br>AOS-240068<br>AOS-240633 | _             | Some customers are unable to access switches through the CLI or WebUI. This issue is related to third-party monitoring tools such as Armis, causing the CLI sessions to be kept open for a long time and accumulating memory leaks, affecting the functioning of the controller. This issue is observed in switches running AOS-W 8.6.0.18 or later versions. <b>Workaround:</b> Reboot the controller and periodically log out of the CLI session.                                              | AOS-W 8.6.0.18      |
| AOS-243266                                                         | _             | APs upgraded through TFTP get stuck in <b>Upgrading</b> status due to an incorrect automatic change of UDP ports. This issue is observed in OmniAccess Mobility Controllers running AOS-W 8.6.0.20 or later versions.                                                                                                    | AOS-W 8.6.0.20      |
| AOS-244575                                                         | _             | In some switches, editing the captive portal profile in guest-logon without Policy Enforcement Firewall license is allowed, and the configuration is accepted. As a result, an error message is displayed stating: Error: System role 'guest-logon' is not editable, without Next Generation Policy Enforcement Firewall. This error message appears after running the show configuration failure command. This issue is observed in OAW-4750XMswitches running AOS-W 8.0.0.0 or later versions. | AOS-W 8.6.0.0       |
| AOS-244659                                                         | _             | Some clients are experiencing unexpected issues while roaming when using OpenFlow protocol. This issue is observed in OmniAccess Mobility Controllers running AOS-W 8.6.0.9 or later versions.                                                                                                    | AOS-W 8.6.0.9       |
| AOS-245191                                                         | -             | Some Mobility Masters are unable to establish an SSH connection to the managed devices due to login sessions not timing out. This issue is observed in managed devices running AOS-W 8.6.0.18 or later versions.                                                                                                    | AOS-W 8.6.0.18      |

 Table 7: Known Issues in AOS-W 8.6.0.23

| New Bug ID               | Old Bug<br>ID | Description                                                                                                    | Reported<br>Version |
|--------------------------|---------------|----------------------------------------------------------------------------------------------------|---------------------|
| AOS-245260               | _             | Multiple OAW-AP325 access points are not displaying radars in DFS channels when switched from 40 MHz to 20 MHz. This issue is observed in OAW-AP325 access points running AOS-W 8.6.0.18 or later versions.                                                         | AOS-W 8.6.0.18      |
| AOS-245329<br>AOS-243275 | _             | The <b>resolvwrap</b> process continuously crashes whenever a VLAN IP configuration is set to <b>dhcp-client</b> . This issue is observed in gateways running AOS-W 8.6.0.20 or later versions.                                                                     | AOS-W 8.7.0.0       |
| AOS-246231               | _             | In some OAW-4750XM switches, the WLAN configuration is lost after upgrading to AOS-W8.10.0.7. As a result, AP-Group, VAP and SSID Profiles are missing due to an incorrect number of <b>ifmap cppm</b> servers created across the node hierarchy after the upgrade. | AOS-W 8.10.0.7      |
| AOS-246884               | _             | Some managed devices fail to download certificates when the name has 31 character length in <b>Configuration &gt; System &gt; Certificate</b> page of the WebUI. This issue is observed in managed devices running AOS-W 8.6.0.21 or later versions.                | AOS-W 8.6.0.21      |

This chapter details software upgrade procedures. It is recommended that you schedule a maintenance window for the upgrade.

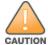

Read all the information in this chapter before upgrading your Mobility Master, managed device, or stand-alone switch.

## **Important Points to Remember**

To upgrade your managed device or Mobility Master:

- Schedule the upgrade during a maintenance window and notify your community of the planned upgrade. This prevents users from being surprised by a brief wireless network outage during the upgrade.
- Avoid making any changes to your network, such as configuration changes, hardware upgrades, or changes to the rest of the network during the upgrade. This simplifies troubleshooting.
- Know your network and verify the state of the network by answering the following questions:
  - How many APs are assigned to each managed device? Verify this information by navigating to the
     Dashboard > Access Points page in the WebUI, or by executing the show ap active or show ap
     database commands.
  - How are those APs discovering the managed device (DNS, DHCP Option, Broadcast)?
  - What version of AOS-W runs on your managed device?
  - Are all managed devices running the same version of AOS-W?
  - What services are used on your managed device (employee wireless, guest access, OAW-RAP, wireless voice)?
- Resolve any existing issues (consistent or intermittent) before you upgrade.
- If possible, use FTP to load AOS-W images to the managed device. FTP is faster than TFTP and offers more resilience over slow links. If you must use TFTP, ensure the TFTP server can send over 30 MB of data.
- Always upgrade the non-boot partition first. If you encounter any issue during the upgrade, you can restore the flash, and switch back to the boot partition. Upgrading the non-boot partition gives you a smoother downgrade path, if required.
- Before you upgrade to this version of AOS-W, assess your software license requirements and load
  any new or expanded licenses that you might require. For a detailed description of these new license
  modules, refer the Alcatel-Lucent Mobility Master Licensing Guide.
- Multiversion is supported in a topology where the managed devices are running the same version as the Mobility Master, or two versions lower. For example multiversion is supported if a Mobility Master is running AOS-W 8.5.0.0 and the managed devices are running AOS-W 8.5.0.0, AOS-W 8.4.0.0, or AOS-W 8.3.0.0.

## **Memory Requirements**

All Alcatel-Lucent managed devices store critical configuration data on an onboard compact flash memory module. Ensure that there is always free flash space on the managed device. Loading multiple large files such as JPEG images for RF Plan can consume flash space quickly. Following are best practices for memory management:

- Do not proceed with an upgrade unless 100 MB of free memory is available. Execute the show memory command to identify the available free memory. To recover memory, reboot the managed device. After the managed device comes up, upgrade immediately.
- Do not proceed with an upgrade unless the minimum flash space is available. Execute the **show storage** command to identify the available flash space. If the output of the **show storage** command indicates that there is insufficient flash memory, free some used memory. Copy any log files, crash data, or flash backups from your managed device to a desired location. Delete the following files from the managed device to free some memory:
  - **Crash data:** Execute the **tar crash** command to compress crash files to a file named **crash.tar**. Use the procedures described in Backing up Critical Data on page 33 to copy the crash.tar file to an external server. Execute the tar clean crash command to delete the file from the managed device.
  - Flash backups: Use the procedures described in Backing up Critical Data on page 33 to back up the flash directory to a file named flash.tar.gz. Execute the tar clean flash command to delete the file from the managed device.
  - Log files: Execute the tar logs command to compress log files to a file named logs.tar. Use the procedures described in Backing up Critical Data on page 33 to copy the logs.tar file to an external server. Execute the tar clean logs command to delete the file from the managed device.

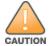

In certain situations, a reboot or a shutdown could cause the managed device to lose the information stored in its flash memory. To avoid such issues, it is recommended that you execute the halt command before power cycling.

## **Deleting a File**

You can delete a file using the WebUI or CLI.

#### In the WebUI

From the Mobility Master, navigate to **Diagnostic > Technical Support > Delete Files** and remove any aging log files or redundant backups.

#### In the CLI

(host) #delete filename <filename>

## **Backing up Critical Data**

It is important to frequently back up all critical configuration data and files on the flash memory to an external server or mass storage device. You should include the following files in these frequent backups:

- Configuration data
- WMS database
- Local user database
- Licensing database
- Custom captive portal pages

- x.509 certificates
- Log files
- Flash backup

## **Backing up and Restoring Flash Memory**

You can backup and restore the flash memory using the WebUI or CLI.

#### In the WebUI

The following steps describe how to back up and restore the flash memory:

- 1. In the Mobility Master node hierarchy, navigate to the Maintenance > Configuration Management > Backup page.
- Click Create Backup to backup the contents of the flash memory to the flashbackup.tar.gz file.
- 3. Click **Copy Backup** to copy the file to an external server.

You can copy the backup file from the external server to the flash memory using the file utility in the **Diagnostics > Technical Support > Copy Files** page.

4. To restore the backup file to the flash memory, navigate to the **Maintenance > Configuration Management > Restore** page and click **Restore**.

#### In the CLI

The following steps describe how to back up and restore the flash memory:

1. Execute the following command in the **enable** mode:

```
(host) #write memory
```

2. Execute the following command to back up the contents of the flash memory to the flashbackup.tar.gz file.

```
(host) #backup flash
Please wait while we take the flash backup.....
File flashbackup.tar.gz created successfully on flash.
Please copy it out of the controller and delete it when done.
```

3. Execute either of the following command to transfer the flash backup file to an external server or storage device.

```
(host) #copy flash: flashbackup.tar.gz ftp: <ftphost> <ftpusername> <ftpuserpassword>
<remote directory>
```

```
(host) #copy flash: flashbackup.tar.gz usb: partition <partition-number>
```

You can transfer the flash backup file from the external server or storage device to the flash memory by executing either of the following command:

```
(host) #copy tftp: <tftphost> <filename> flash: flashbackup.tar.gz
(host) #copy usb: partition <partition-number> <filename> flash: flashbackup.tar.gz
```

4. Execute the following command to untar and extract the **flashbackup.tar.gz** file to the flash memory.

```
(host) #restore flash
Please wait while we restore the flash backup......
Flash restored successfully.
Please reload (reboot) the controller for the new files to take effect.
```

## **Upgrading AOS-W**

#### Upgrade AOS-W using the WebUI or CLI.

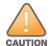

Ensure that there is enough free memory and flash space on your Mobility Master or managed device. For details, see Memory Requirements on page 33.

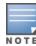

When you navigate to the Configuration tab in the WebUI, the managed device might display the Error getting information: command is not supported on this platform message. This message is displayed ccurs when you upgrade using the WebUI and navigate to the Configuration tab after the managed device reboots. This message disappears after clearing the Web browser cache.

#### In the WebUI

The following steps describe how to upgrade AOS-W from a TFTP server, FTP server, or local file.

- 1. Download the AOS-W image from the customer support site.
- 2. Upload the AOS-W image to a PC or workstation on your network.
- 3. Validate the SHA hash for the AOS-W image:
  - a. Download the **Alcatel.sha256** file from the download directory.
  - b. Load the AOS-W image to a Linux system and execute the **sha256sum <filename>** command. Alternatively, use a suitable tool for your operating system that can generate a SHA256 hash of a file.
  - c. Verify that the output produced by this command matches the hash value found on the customer support site.

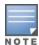

The AOS-W image file is digitally signed and is verified using RSA2048 certificates preloaded at the factory. The Mobility Master or managed device will not load a corrupted AOS-W image.

- 4. Log in to the AOS-W WebUI from the Mobility Master.
- 5. Navigate to the **Maintenance > Software Management > Upgrade** page.
  - a. Select the **Local File** option from the **Upgrade using** drop-down list.
  - b. Click **Browse** from the **Image file name** to navigate to the saved image file on your PC or workstation.
- 6. Select the downloaded image file.
- 7. Choose the partition from the **Partition to Upgrade** option.
- 8. Enable the **Reboot Controller After Upgrade** toggle switch to automatically reboot after upgrading. If you do not want to reboot immediately, disable this option.

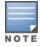

The upgrade does not take effect until reboot. If you chose to reboot after upgrade, the Mobility Master or managed device reboots automatically.

- 9. Select Save Current Configuration.
- 10. Click **Upgrade**.
- 11. Click **OK**, when the **Changes were written to flash successfully** message is displayed.

#### In the CLI

The following steps describe how to upgrade AOS-W from a TFTP server, FTP server, or local file.

- 1. Download the AOS-W image from the customer support site.
- 2. Open an SSH session to your Mobility Master.

3. Execute the ping command to verify the network connection between the Mobility Master and the SCP server, FTP server, or TFTP server.

```
(host) # ping <ftphost>
or
(host) # ping <tftphost>
or
(host) # ping <scphost>
```

4. Execute the **show image version** command to check if the AOS-W image is loaded on the flash partition. The partition number appears in the **Partition** row; **0:0** is partition 0, and **0:1** is partition 1. The active boot partition is marked as **Default boot**.

```
(host) #show image version
```

5. Execute the **copy** command to load the new image to the non-boot partition.

```
(host) # copy ftp: <ftphost> <ftpusername> <image filename> system: partition <0|1>
(host) # copy tftp: <tftphost> <image filename> system: partition <0|1>
(host) # copy scp: <scphost> <scpusername> <image filename> system: partition <0|1>
(host) # copy usb: partition <partition-number> <image filename> system: partition
<0 | 1>
```

6. Execute the **show image version** command to verify that the new image is loaded.

```
(host) # show image version
```

7. Reboot the Mobility Master.

(host) #reload

8. Execute the **show version** command to verify that the upgrade is complete.

(host) #show version

# **Verifying the AOS-W Upgrade**

Verify the AOS-W upgrade in the WebUI or CLI.

#### In the WebUI

The following steps describe how to verify that the Mobility Master is functioning as expected:

- 1. Log in to the WebUI and navigate to the **Dashboard > WLANs** page to verify the AOS-W image version.
- 2. Verify if all the managed devices are up after the reboot.
- 3. Navigate to the **Dashboard > Access Points** page to determine if your APs are up and ready to accept clients.
- 4. Verify that the number of APs and clients are as expected.
- 5. Test a different type of client in different locations, for each access method used.
- 6. Complete a backup of all critical configuration data and files on the flash memory to an external server or mass storage facility. See Backing up Critical Data on page 33 for information on creating a backup.

#### In the CLI

The following steps describe how to verify that the Mobility Master is functioning as expected:

- 1. Log in to the CLI to verify that all your managed devices are up after the reboot.
- 2. Execute the **show version** command to verify the AOS-W image version.
- 3. Execute the **show ap active** command to determine if your APs are up and ready to accept clients.
- 4. Execute the **show ap database** command to verify that the number of APs and clients are as expected.
- 5. Test a different type of client in different locations, for each access method used.
- 6. Complete a backup of all critical configuration data and files on the flash memory to an external server or mass storage facility. See Backing up Critical Data on page 33 for information on creating a backup.

## **Downgrading AOS-W**

A Mobility Master or managed device has two partitions, 0 and 1. If the upgrade fails on one of the partitions, you can reboot the Mobility Master or managed device from the other partition.

## **Pre-requisites**

Before you reboot the Mobility Master or managed device with the pre-upgrade AOS-W version, perform the following steps:

- 1. Back up your Mobility Master or managed device. For details, see Backing up Critical Data on page 33.
- 2. Verify that the control plane security is disabled.
- 3. Set the Mobility Master or managed device to boot with the previously saved configuration file.
- 4. Set the Mobility Master or managed device to boot from the partition that contains the preupgrade AOS-W version.

When you specify a boot partition or copy an image file to a system partition, Mobility Master or managed device checks if the AOS-W version is compatible with the configuration file. An error message is displayed if the boot parameters are incompatible with the AOS-W version and configuration files.

- 5. After switching the boot partition, perform the following steps:
- Restore the pre-upgrade flash backup from the file stored on the Mobility Master or managed device. Do not restore the AOS-W flash backup file.
- Do not import the WMS database.
- If the RF plan is unchanged, do not import it. If the RF plan was changed before switching the boot partition, the changed RF plan does not appear in the downgraded AOS-W version.
- If any new certificates were added in the upgraded AOS-W version, reinstall these certificates in the downgraded AOS-W version.

Downgrade AOS-W version using the WebUI or CLI.

#### In the WebUI

The following steps describe how to downgrade the AOS-W version:

1. If the saved pre-upgrade configuration file is on an external FTP or TFTP server, copy the file to the Mobility Master or managed device by navigating to the **Diagnostics > Technical Support > Copy** Files page.

- a. From Select source file drop-down list, select FTP or TFTP server, and enter the IP address of the FTP or TFTP server and the name of the pre-upgrade configuration file.
- b. From Select destination file drop-down list, select Flash file system, and enter a file name (other than default.cfg).
- c. Click Copy.
- 2. Determine the partition on which your pre-upgrade AOS-W version is stored by navigating to the Maintenance > Software Management > Upgrade page. If a pre-upgrade AOS-W version is not stored on your system partition, load it into the backup system partition by performing the following steps:

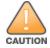

You cannot load a new image into the active system partition.

- a. Enter the FTP or TFTP server address and image file name.
- b. Select the backup system partition.
- c. Enable Reboot Controller after upgrade.
- d. Click **Upgrade**.
- 3. Navigate to the Maintenance > Software Management > Reboot page, select Save configuration before reboot, and click Reboot.

The Mobility Master or managed device reboots after the countdown period.

4. When the boot process is complete, verify that the Mobility Master or managed device is using the correct AOS-W version by navigating to the **Maintenance** > **Software Management** > **About** page.

#### In the CLI

The following steps describe how to downgrade the AOS-W version:

1. If the saved pre-upgrade configuration file is on an external FTP or TFTP server, use the following command to copy it to the Mobility Master or managed device:

```
(host) # copy ftp: <ftphost> <ftpusername> <image filename> system: partition 1
or
(host) # copy tftp: <tftphost> <image filename> system: partition 1
```

2. Set the Mobility Master or managed device to boot with your pre-upgrade configuration file. (host) # boot config-file <backup configuration filename>

3. Execute the show image version command to view the partition on which your pre-upgrade AOS-W version is stored.

(host) #show image version

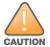

You cannot load a new image into the active system partition.

4. Set the backup system partition as the new boot partition.

```
(host) # boot system partition 1
```

5. Reboot the Mobility Master or managed device.

```
(host) # reload
```

6. When the boot process is complete, verify that the Mobility Master or managed device is using the correct AOS-W version.

```
(host) # show image version
```

## **Before Calling Technical Support**

Provide the following information when you call the Technical Support:

- The status of installation (new or existing) and recent changes to network, device, or AP configuration. If there was a configuration change, list the exact configuration steps and commands used.
- A detailed network topology including all the devices in the network with IP addresses and interface numbers.
- The make and model number of the wireless device and NIC, driver date, version, and configuration of the NIC, and the OS version including any service packs or patches.
- The logs and output of the **show tech-support** command.
- The syslog file at the time of the problem.
- The date and time when the problem first occurred. If the problem is reproducible, list the exact steps taken to re-create the problem.
- Any wired or wireless sniffer traces taken during the time of the problem.
- The device site access information.